# Les Fragments

# Rôle des fragments

- Un Fragment est une partie du comportement d'une application ou de son interface utilisateur.
- Est une section modulaire qui fait partie d'une activité
	- $-$  Elle possède son propre cycle de vie.
	- Reçoit ses propres évènements.
	- Peut être ajoutée, supprimée dynamiquement.
- Peut être considéré comme une sous activité.
- Notion introduite à partir de Android 3.0 (API level 11).
- Permet de créer des interfaces utilisateurs dynamiques et flexibles
	- $-$  Qui s'adaptent aux différents formats d'écrans;
	- $-$  Sans une gestion complexe de la hiérarchie des vues.

## Exemple

- Une application de « News »
	- Pour un affichage sur un écran large (tablette)
		- Utilise un fragment pour montrer une liste d'articles à gauche et un autre fragment à droite pour afficher les détails d'un article sélectionné.
		- Les deux fragments sont définis dans la même activité.
	- Pour un petit écran (téléphone)
		- Utilisation de deux activités qui intègre chacune un seul fragment.

### Exemple

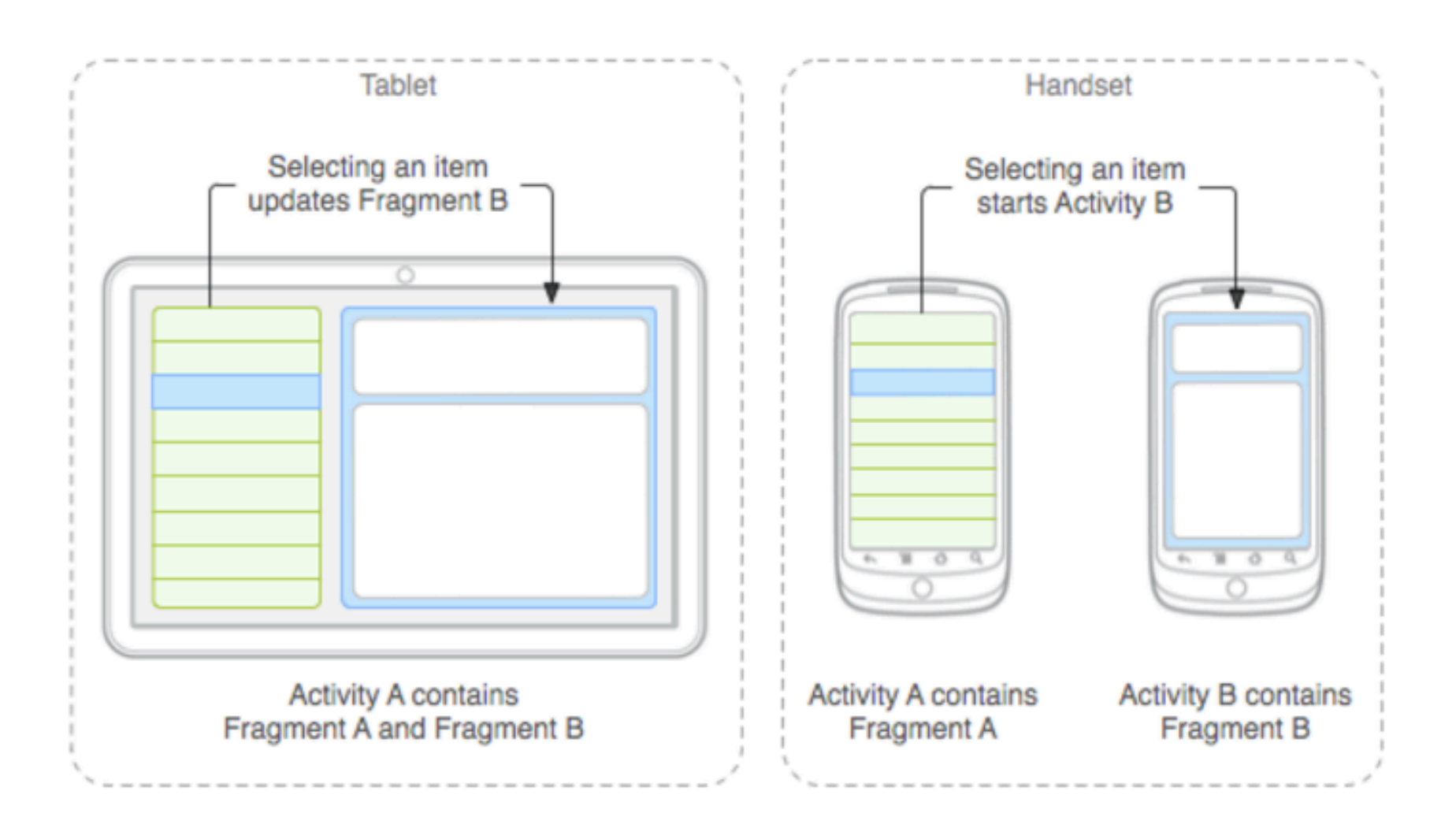

# Création d'un fragment

- Un fragment est créé comme une sous classe de la classe Fragment (ou d'une de ses sous-classe).
- Le code de définition d'un fragment est très similaire à celui de la définition d'une activité :
	- $-$  Contient des méthodes de rappel similaires à celles de la définition d'une activité telles que onCreate(), onStart(), onPause() et onStop().
	- $-$  Les méthodes de rappel les plus utilisées:
		- onCreate()
			- $-$  Appelée lors de la création d'un fragment.
		- onCreateView()
			- Appelée lors du premier affichage de l'interface u:lisateur associée au fragment.
			- $-$  Retourne une Vue (instance de View) qui est la racine du gabarit associé au fragment.
			- Retourne *null* si le fragment n'est pas associé à une interface utilisateur.
		- onPause()
			- Appelée quand l'utilisateur quitte l'interface du fragment.

# Création d'un fragment

- D'autres classes peuvent être utilisées directement pour la création d'un Fragment :
	- DialogFragment
		- Utilisée pour une interface qui représente un dialogue avec l'utilisateur.
	- ListFragment
		- Utilisée pour l'affichage des items d'une liste gérée par un adaptateur.
		- Similaire à ListActivity.
		- Fournit des méthodes pour gérer la vue sous une forme de liste telle que onListItemClick().
	- PreferenceFragment
		- Utilisée pour afficher, sous forme d'une liste, une hiérarchie d'objets qui représentent des préférences.
		- Similaire à PreferenceActivity.
		- Utilisée pour créer une activité de configuration des préférences "settings ».

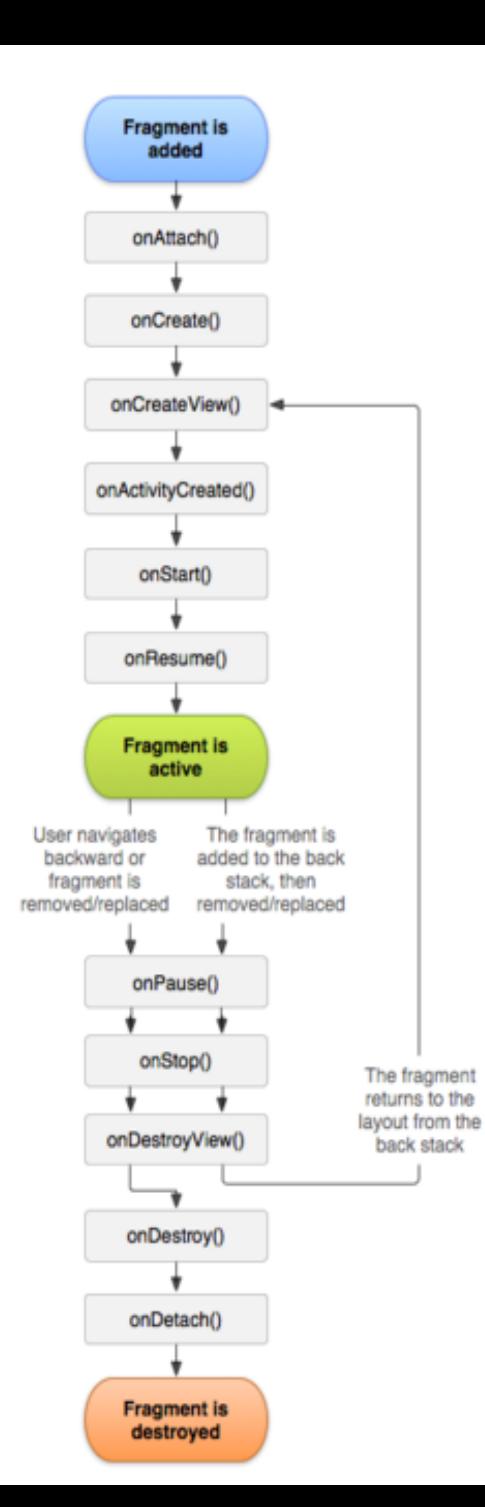

#### Création d'un fragment

### Création d'un fragment: partie d'une interface utilisateur

- Un fragment est souvent utilisé comme une partie de l'interface utilisateur définie par une activité.
- Le fragment fournit son propose gabarit:
	- Besoin d'implémenter la méthode de rappel onCreateView()
		- Appelée pour l'affichage du fragment.
		- Retourne la Vue racine du gabarit.
	- Pas besoin d'implémenter la méthode de rappel onCreateView si le fragment est créé à partir d'une sous classe de Fragment telle que **ListFragment** 
		- L'implémentation par défaut de onCreateView() retourne la Vue appropriée (par exemple ListView).

#### Création d'un fragment: partie d'une interface utilisateur

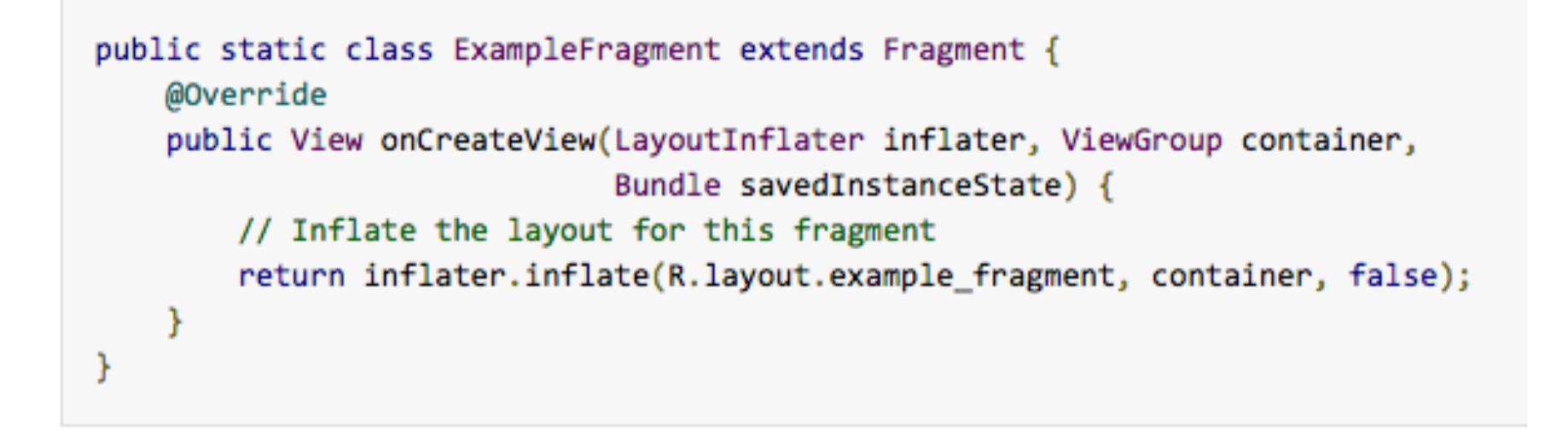

### Création d'un fragment: partie d'une interface utilisateur

- Le paramètre *container* indique le gabarit instance de ViewGroup où le fragment va être inséré.
- Le paramètre *savedInstanceState* est un bundle qui fournit les données sauvegardées de la précédente instance du fragment.
	- $-$  Utilisé quand la méthode *onResume()* est invoquée.
- La méthode *inflate()* method a trois paramètres:
	- l'*ID* de la ressource associée au gabarit
	- $-$  Le *ViewGroup* qui intègre le gabarit du fragment.
	- $-$  Un booléen qui indique si le gabarit du fragment doit être attaché au *ViewGroup* ou pas.

### Création d'un fragment: ajouter un fragment à une activité

- Deux stratégies pour ajouter un fragment à une activité :
	- $-$  Déclarer le fragment à l'intérieur du gabarit de l'activité
		- Spécifier les propriétés du gabarit comme s'il était une vue

```
<?xml version="1.0" encoding="utf-8"?>
<LinearLayout xmlns:android="http://schemas.android.com/apk/res/android"
    android:orientation="horizontal"
    android: layout width="match parent"
    android: layout_height="match_parent">
    <fragment android:name="com.example.news.ArticleListFragment"
            android:id="@+id/list"
            android: layout weight="1"
            android: layout width="0dp"
            android: layout height="match parent" />
    <fragment android:name="com.example.news.ArticleReaderFragment"
            android:id="@+id/viewer"
            android: layout weight="2"
            android: layout width="0dp"
            android: layout height="match parent" />
</LinearLayout>
```
### Création d'un fragment: ajouter un fragment à une activité

- L'attribut android:name dans l'élément <fragment> spécifie la class du Fragment à instancier dans le gabarit.
	- Quand le système crée le gabarit de l'activité :
		- Instancie tous les fragments spécifiés dans le gabarit.
		- Appelle la méthode onCreateView() pour chaque fragment pour récupérer leurs gabarits respectifs.
		- Insert la vue retournée par le fragment directement à la place de l'élément <fragment>.

### Création d'un fragment: ajouter un fragment à une activité

- Deux stratégies pour ajouter un fragment à une activité :
	- $-$  Ajouter le fragment de manière programmatique à un *ViewGroup* existant.
	- $-$  À n'importe quel moment, des fragments peuvent être ajoutés au gabarit d'une activité.
	- $-$  Utilisation des méthodes de la classe *FragmentTransaction*.

```
\mathbf{r} = \mathbf{r} \cdot \mathbf{r}ance\mathbf{r} = \mathbf{r} \cdot \mathbf{r} and \mathbf{r} = \mathbf{r} \cdot \mathbf{r} and \mathbf{r} = \mathbf{r} \cdot \mathbf{r}FragmentManager fragmentManager = getFragmentManager();
 FragmentTransaction fragmentTransaction = fragmentManager.beginTransaction();
          fragmentManager.beginTransac:on();
```
Ajouter le fragment en utilisant la méthode *add()*:

```
ExampleFragment fragment = new ExampleFragment();
fragmentTransaction.add(R.id.fragment container, fragment);
fragmentTransaction.commit();
```
- $-$  Le premier argument de la méthode add est une instance de ViewGroup dans la quelle le fragment doit être inséré
	- » Spécifié par un identifiant de ressource ID
- $-$  Le deuxième paramètre est le Fragment à ajouter.
- Utilisation de la méthode commit pour opérationnaliser les changements

### Création d'un fragment: sans interface utilisateur

- Il est possible d'utiliser un fragment sans interface utilisateur : qui implémente un comportement en arrière plan.
- Ajout du fragment par utilisation de la méthode *Add().* 
	- une chaîne de caractères comme valeur du paramètre ID du *ViewGroup*.
- Il n'est pas nécessaire d'implémenter la méthode de rappel *onCreateView()*.
- Utilisation de la méthode *findFragmentByTag()* pour récupérer la référence vers le fragment à partir de l'activité.

# Gestion des fragments

- Utilisation de la classe *FragmentManager* pour la gestion des fragments dans les activités.
	- $-$  Utilisation de la méthode *getFragmentManager()*.
- Quelques méthodes d'un *FragmentManager*:
	- $-$  Retourner les fragments dans l'activité :
		- *findFragmentById()* 
			- Pour les fragments associés à une UI.
		- *findFragmentByTag()* 
			- $-$  Pour les fragments qui ne sont pas associés à une UI.
	- $-$  Récupérer des fragments de la pile de « retour en arrière »:
		- *popBackStack()* 
			- Similaire à la commande retour arrière de l'utilisateur.
	- $-$  Enregistrer un écouteur (listner) pour les changements dans la pile « retour en arrière ».
		- *addOnBackStackChangedListener()*.

## Réalisation des Transactions

- Tout changement à opérer sur une activité est appelé Transaction
	- $-$  Réalisable par les méthode de la classe *FragmentTransaction*.
- Les transactions peuvent être sauvegardées dans la pile « retour en arrière » gérée par l'activité
	- Permet à l'utilisateur de retourner en arrière par rapport aux changements liés aux fragments.
- Une transaction est un ensemble de changements qui doivent se réaliser en même temps.
	- $-$  Exemples : add(), remove() et replace().
- La méthode commit permet de lancer e même temps ces changements
- Il est possible d'appeler la méthode *addToBackStack()* pour ajouter la transaction à la pile « retour en arrière »
	- Pour être capable de retourner en arrière en cliquant sur le bouton « Retour Arrière ».

### Réalisation des Transactions

```
// Create new fragment and transaction
Fragment newFragment = new ExampleFragment();
FragmentTransaction transaction = getFragmentManager().beginTransaction();
```

```
// Replace whatever is in the fragment container view with this fragment,
// and add the transaction to the back stack
transaction.replace(R.id.fragment_container, newFragment);
transaction.addToBackStack(null);
```

```
// Commit the transaction
transaction.commit();
```
Pour retrouver le fragment par retour arrière : onBackPressed()

```
@Override
public void onBackPressed() {
    if (getFragmentManager().getBackStackEntryCount() > 0) {
        getFragmentManager().popBackStack();
    \} else \{super.onBackPressed();
    ŀ
ŀ
```
• La méthode *getActivity()* permet à un fragment d'accéder à l'instance de l'activité hébergeante :

```
View listView = getActivity().findViewById(R.id.list);
```
• Les méthodes *findFragmentById()* et *findFragmentByTag* invoquées sur une instance de *FragmentManager* permettent à une activité de récupérer la référence vers un fragment :

ExampleFragment fragment = (ExampleFragment) getFragmentManager().findFragmentById(R.id.example fragment);

- Création d'évènements de rappel vers l'activité:
	- Dans certains cas un fragment a besoin de partager des évènements avec son activité hébergeante
		- Définition d'une interface de rappel dans le fragment dont l'activité doit implémenter.
		- Quand l'activité reçoit un rappel via cette interface, elle peut partager des informations avec d'autres fragments si nécessaire.
- Exemple: communication entres fragments de l'application News:

```
public static class FragmentA extends ListFragment {
    // Container Activity must implement this interface
    public interface OnArticleSelectedListener {
        public void onArticleSelected(Uri articleUri);
    Y
```
- Pour informer le fragment B d'un évènement dans le fragment A, l'activité qui héberge le fragment :
	- $-$  Implémente l'interface *OnArticleSelectedListener*.
	- $-$  Surcharge la méthode *onArticleSelected()*.
- Pour forcer l'activité qui héberge le fragment à implémenter cette interface:
	- La méthode *onAKach()* crée une instance de *OnAr>cleSelectedListener* en castrant l'activité qui est passée comme paramètre de cette méthode.
		- La méthode est appelé quand le système ajoute le fragment à l'activité.
- Si l'activité n'a pas implémenté l'interface en question, le fragment lève une exception *ClassCastException.*

```
public static class FragmentA extends ListFragment {
   OnArticleSelectedListener mListener;
    \cdots@Override
    public void onAttach(Activity activity) {
        super.onAttach(activity);
       try \{mListener = (OnArticleSelectedListener) activity;
        } catch (ClassCastException e) {
            throw new ClassCastException(activity.toString() + " must implement OnArticleSelectedListener");
    . . .
```

```
public static class FragmentA extends ListFragment {
   OnArticleSelectedListener mListener;
    . . .
   @Override
    public void onListItemClick(ListView 1, View v, int position, long id) {
       // Append the clicked item's row ID with the content provider Uri
       Uri noteUri = ContentUris.withAppendedId(ArticleColumns.CONTENT_URI, id);
       // Send the event and Uri to the host activity
        mListener.onArticleSelected(noteUri);
```